# Real World DBA Best Practices

Arup Nanda

### Who am I

- Oracle DBA for 16 years and counting
- Speak at conferences, write articles, 4 books
- Brought up the Global Database Group at a major corporation in New York
- Occasionally consults, trains

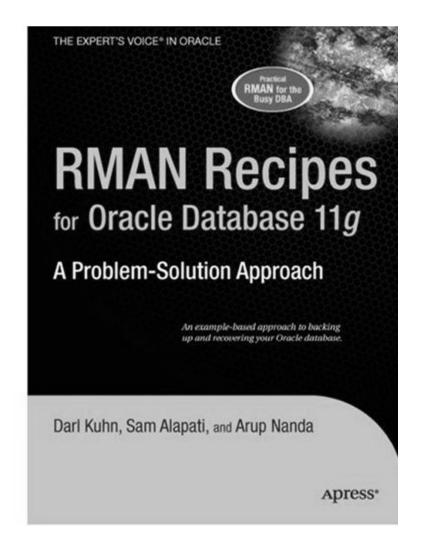

# Why this Session

- I have seen and heard too many Rules of Thumb and "Best" Practices.
  - Some of them could be questionable, misleading or even outright wrong!
- Warning: I am questioning everything, leaving nothing to "expert opinions".
- Sometimes against Oracle recommendations as well!
- proligence.com/downloads.html

### Guidelines

- Best practices must be justified
  - "Use Oracle Flexible Architecture for directory layout"
  - **\\$** "Ummm ... why?"
  - **●** "Because, it's the best practice, stupid!"
  - No Justification → Not Acceptable
- It must apply to all cases or show clearly where it's applicable
  - Best practice is to hot-backup the database
  - **●** Unless, there is a performance gain by running in NOARCHIVELOG mode
- You must understand. What, How, Why, Why Not – ask these.

### **Different Oracle Homes**

- Traditional Approach:
  - /u01/app/oracle/10.2
  - Patches are applied to the same OH
- Suggestion:
  - Use a different Oracle Home for each upgrade and patching
    - Starter OH: /u01/app/oracle/10.2/db1
  - In next patch, create a different OH /u01/app/oracle/10.2/db2
  - Apply the patch here, not on db1

# **New Approach**

| Step | Traditional |       | Proposed                |
|------|-------------|-------|-------------------------|
| 1    | Shutdown DB |       |                         |
| 2    | Apply Patch |       | Apply Patch in New Home |
| 3    |             | Pray! | Shutdown DB             |
| 4    |             |       | Change OH               |
| 5    | Startup DB  |       | Startup DB              |

Database Down upto 3 hours Could be 5 mins100% effective in software only changes

### **New OH Each Time**

Current OH: /u01/app/oracle/10.2/db4

New OH: /u01/app/oracle/10.2/db5

- 1. Reduction in risk of new code.
  - Patch fails -> reset the OH to the old one db4 and restart the db
- 2. Diff is possible, what changed by the patch
- Catalog scripts (c\*,u\*,catalog, catproc) preserved
- 4. Some binaries are available on older OH
- OPatch "bugs" are also mitigated
- Add to Inventory

```
./runInstaller -silent -attachHome -invPtrLoc ./oraInst.loc
    ORACLE_HOME="/u01.../db5" ORACLE_HOME_NAME="OraHome102_5"
```

### **ASM Home ≠ DB Home**

- ASM is embedded in the Database code; so no need to have a different Ora Home
- Suggestion:
  - Create a different OH for ASM, even though it will be initially identical to DB Ora Home

```
/u01/app/oracle/10.2/db1
/u01/app/oracle/10.2/asm1
```

- Apply patches specific to product to OH
- ./runInstaller -silent -attachHome -invPtrLoc
   ./oraInst.loc
   ORACLE\_HOME="<Oracle\_Home\_Location>"
   ORACLE\_HOME\_NAME="<Oracle\_Home\_Name>"

### **Set Audit Trail**

- Set audit\_trail = db [or, db\_extended]
   Even if you do not need to audit
- True or False: Setting audit\_trail to DB will start auditing and increase I/O?
- FALSE! You need to issue AUDIT statements as well, e.g.
  - SQL> AUDIT SELECT ON EMP;.
- This parameter needs a recycle; so set it even if you don't plan on using it.
- 11g already has it by default!

### **Dump "OFA"**

- Oracle Flexible Architecture (OFA)
  /u01/app/oracle
  - →admin/SID/bdump
  - →admin/SID/udump
  - ⇒oradata/SID/*datafiles*
- Does not allow separation of filesystems for security, performance, physical location, etc.
- Does not allow for passive failovers

# Non-OFA Layout

Suggested Layout

```
/oracle

→admin/SID/* - not allowed to users
/u01/udump - allowed for users
/prddata/SID/mount1/datafiles - high performance
/prddata/SID/mount2/datafiles - low performance
```

- This mount point naming convention –
  /prddata/SID/mount1– allows passive failover.
  MP unmounted from one host and mounted to
  the passive node.
- On QA, use /qadata/SID/mount1/... naming convention; so both prod and qa can be mounted without risk of name collision

### **Audit Session**

 Auditing is expensive; we need biggest bang for the buck - Session Auditing SQL> audit session;
 [11g has it by default]

#### Purpose:

- Calculate CPU consumption and profile users
- Calculate I/O used by users
- Identify if someone's account was locked after repeated wrong passwords

### **Understand the CPU Usage**

```
select username, to_char(logoff_time,'mm/dd') ts,
    count(1) cnt,
    sum(session_cpu) sum_cpu, avg(session_cpu) avg_cpu,
    min(session_cpu) min_cpu, max(session_cpu) max_cpu
from dba_audit_trail
where logoff_time between '&start_date' and '&end_date'
group by username, to_char(logoff_time,'mm/dd')
order by username, to_char(logoff_time,'mm/dd')
```

#### Output

| USERNAM | TS    | CNT | SUM_CPU | AVG_CPU | MIN_CPU | MAX_CPU |
|---------|-------|-----|---------|---------|---------|---------|
|         |       |     |         |         |         |         |
| USER1   | 04/04 | 3   | 918     | 306     | 17      | 859     |
| USER2   | 04/04 | 36  | 15,286  | 425     | 0       | 4,094   |
| USER3   | 04/04 | 3   | 794     | 265     | 174     | 379     |
| USER4   | 04/04 | 187 | 396,299 | 2,119   | 1       | 124,274 |

# **Know Activity by Users**

```
select username, to char(logoff time, 'mm/dd') ts,
  sum(logoff_lread) lread,
  sum(logoff pread) pread,
  sum(logoff_lwrite) lwrite,
  sum(session cpu) scpu
from dba audit trail
where logoff time between '&start date' and '&end date'
group by username, to char(logoff_time,'mm/dd')
order by username, to char(logoff time, 'mm/dd')
                                                   Logical Writes
                               Physical Reads
          Logical Reads
                                                             Session CPU
Output
USERNAME
               TS
                           LREAD
                                       PREAD
                                                  LWRITE
                                                                SCPU
                                      10,858
USER1
              04/04
                         283,271
                                                                918
                                                     33
USER2
              04/04
                       4,570,965
                                     6,225
                                                   2,854
                                                              15,286
USER3
              04/04
                         601,838
                                      1,988
                                                      26
                                                                 794
                      33,639,028 4,545,505
USER4
              04/04
                                               1,083,473
                                                             396,299
```

Useful for capacity planning for CPU and I/O, setting appropriate values in profile and so on.

### **Trace Account Locks**

Identify when someone's account was locked

```
select to_char(timestamp,'mm/dd/yy hh24:mi') ts,
  os_username, userhost, returncode
from dba_audit_trail
where username = 'ARUP'
order by timestamp;
```

#### Output

|                |             |             |            | Login    |
|----------------|-------------|-------------|------------|----------|
| TS             | OS_USERNAME | USERHOST    | RETURNCODE | OK       |
| 01/10/07 14:12 | arupnan     | CORP\UPNANT | 0          |          |
| 01/10/07 15:12 | arupnan     | CORP\UPNANT | 0          |          |
| 01/11/07 04:00 | orandsp     | hndspdb1    | 1017       |          |
| 01/12/07 04:00 | orandsp     | hndspdb1    | 1017       | Wrong    |
| 01/13/07 04:00 | orandsp     | hndspdb1    | 1017       | Password |
| 01/14/07 04:00 | orandsp     | hndspdb1    | 1017       |          |
| 01/15/07 04:00 | orandsp     | hndspdb1    | 28000      | Account  |
|                |             |             |            | Locked   |

### **Audit DDL**

- Because someone will always complain, what happened to his/her table
  - .... and you are the DBA and you are saying you don't know what happened to it?!!!!!!!!!
- SQL: AUDIT TABLE BY SESSION;
- stmt\_audit\_option\_map shows the statements
- AUDIT ALL BY SESSION does most DDLs
- Caveat: in DW environments, users create and drop a large number of tables; so this may not be advisable.

### No .LOG for Redos

- Common Practice:
  - Redo logs are named <Name>.log
- Problem:
  - Deletion of log files via some cron that deletes
     ".log" files generated, e.g. sqlnet.log.
  - Remote listener attacks can potentially change the listener log to redo1a.log
- Suggestion:
  - Choose .redo or .rdo for redo log files.

### Listener

- Set Admin Restrictions in LISTENER.ORA
  - Set ADMIN\_RESTRICTIONS\_LISTENER=on
  - This prevents online modification of the listener parameters
  - Modify the listener.ora file and use \$ lsnrctl reload
  - Completely online operation.
- Why?
  - This forces you to place comments in the listener.ora file to document why a change was made
  - Eliminates the risk of remote listener hijacking threats, a common listener vulnerability

#### **External Procedures**

- Common Practice
  - The listener ora has External Procedures
- Problem
  - Extprocs are external programs running as "oracle"
  - Gateways for many hacker attacks.
  - Most people don't use it; yet it's defined by default
- Recommendation
  - Remove it from listener.ora
  - If needed, use a different listener, with only extproc
  - In case of any threats, you can shut it down while not affecting normal database traffic

### Create a Controlfile on Trace

Execute:

SQL> alter database backup controlfile to trace as
'/path/cr\_db.sql' reuse;

- It creates a CREATE CONTROLFILE script
  - You can use it to recreate controlfile
  - Or, the database itself
  - Self documenting the datafiles and redo logs
- Change Control:
  - Write a separate file for each day
  - Do a diff to find the added files, redo logs, etc.

# **Build a Metadata Repository**

- Use Data Pump to Create a Repository of Objects, Grants, Tablespaces, etc.:
  - \$ expdp u/p content=metadata\_only full=y
    diectory=tmp\_dir dumpfile=md.dmp
- Import this to create an SQL File
  - \$ impdp u/p diectory=tmp\_dir dumpfile=md.dmp
    sqlfile=md.sql
- See my paper: Datapump: Not Just for Data Movement

#### Validate Database

Use RMAN Validation Option

```
RMAN> backup validate database archivelog
all;
```

- Then check for corrupt blocks in view v\$database\_block\_corruption
- After the backup is taken validate backupset 6;
- Logical Corruption

```
RMAN> backup validate check logical
  database archivelog all;
```

### **Preview RMAN Restore**

- Always preview a restore
   RMAN> restore tablespace users preview;
- Does not actually restore but checks the availability of files
- Not the same as VALIDATE
  - Preview checks what files are required
  - Validate assumes you know that
- Not the same as TEST
   RMAN> restore tablespace users test;
  - Preview does not actually start the recovery process; so the tablespace need not be offline.
  - Test needs it to be OFFLINE

#### RMAN> restore tablespace users preview;

```
List of Datafile Copies
Key File S Completion Time Ckp SCN Ckp Time Name
173716 238 A 30-MAR-07 62872433554 30-MAR-07 /f.rman
... And so on ...
173775 2074 A 31-MAR-07 62918498516 31-MAR-07 /j.rman
no backup of log thread 1 seq 92170 lowscn 62872343042 found to restore
... And so on ...
no backup of log thread 1 seq 92173 lowscn 62902345362 found to restore
List of Archived Log Copies
Key Thrd Seg S Low Time Name
92212 1 92174 A 30-MAR-07 /PROPRD1 1 92174 525355299.arc
... And so on ...
       1 92201 A 01-APR-07 /PROPRD1 1 92201 525355299.arc
92239
Media recovery start SCN is 62872433554
Recovery must be done beyond SCN 62948207913 to clear data files fuzziness
Finished restore at 06-APR-07
```

# Save RMAN Log

- You copy to tape:
  - RMAN backup files
  - Init file
  - Archived logs
  - But not RMAN Log files, do you?
- RMAN Logs contain information about the backup pieces, names, location, etc.
- Proves invaluable during recovery

```
input datafile fno=00084 name=/f1.dbf
output filename=/backup/loc3/data_D-CRMPRD_I-
    79785763_TS-DWT_ODS8_RES_FN
```

- O-96\_43ie2scm.rman tag=FULLBKPFS recid=174298 stamp=618757792
- Allows you to look for specific files from backup sets

### **DBID**

- Important for Recovery
- Note the DBID and keep it in a separate place
- Write DBID to alert log every time backup is taken

```
declare
    l_dbid number;
begin
    select dbid into l_dbid
    from v$database;
    dbms_system.ksdwrt(2,'DBID='||l_dbid);
end;
```

### Do Not Use SPFILE

- SPFILE Advantages:
  - Can be on shared filesystem, incld. on ASM
  - Can be backed up by RMAN
  - Can be updated automatically by command line by ALTER SYSTEM SET ... SCOPE = SPFILE;
  - In 11g, CREATE SPFILE FROM MEMORY
- SPFILE Disadvantage
  - Older version overwritten
  - Comments possible; but only for the current entry

### **PFILE Advantages**

Place comments in the init.ora file

```
# AKN 3/20/06 added because ...
# RJN 4/10/06 changed from 1M to 2M
# JER 10/3/06 changed from 2M to 4M
# DFW 12/7/06 changed from 4M to 6M SR# ...
log_buffers = 6M
```

- Has a history of changes, with the names and dates of changes
- Very useful for troubleshooting and for record keeping

# If you must use SPFILE

- Make sure you have a version control system in place to track parameter changes
- Example:
  - SQL> create pfile='/tmp/a' from spfile;
  - Check diff between this and the previous
  - Write the differences to a log file
- In Oracle 11g, you can create PFILE from memory:

```
SQL> create pfile='...' from memory;
```

### Set some parameters

- Set some parameters (These are not modifiable by ALTER SYSTEM).
- \_trace\_files\_public = TRUE
  - Sooner or later you need to give access to some trace files to developers
- utl\_file\_dir = '/tmp'
  - Don't need that because of directory objects
  - Required for creating Log Miner Dictionary on Flat File

### **New Oracle User for Clients**

#### Problem:

- App running on the DB server, needs SQL\*Plus
- \$0H/bin/sqlplus is not accessible to world

#### Common Solution:

- Change \$OH permissions to allow all others
- Make app part of the "dba" group

#### Suggestion:

- Create a separate Oracle user: "appora"
- Install the Oracle client under that user

### Reliable Archivelog Location

- Rate the most important
  - Datafiles
  - Archivelogs
  - Backup of datafiles
- Most important is archivelogs
  - If datafiles are lost, they can be recreated
  - Archived logs are never recreatable
  - Missing archived logs = halted recovery
- Separate DB Backup from Archived Logs
- Flash Recovery Area
  - Do NOT use for Archived Logs

### Multiple ASM Disk Groups

#### Common Practice

 Create a single disk group for everything, because it simplifies administration

#### Problem

If a single disk encounters a problem, you affected everything

#### Recommendation

- Create at least 4 groups for database Data, Index,
   Redo1 and Redo2. Arc Log and Backup separate.
- If index diskgroup has an issue, you can at least rebuild the indexes
- May not be relevant for a large number of small DBs

#### Use oraenv

- Oracle supplied tool, in \$OH/bin
- Look up the OH in /etc/oratab or /var/opt/oracle/oratab (in Solaris)
- Use this instead of manually issuing export ORACLE\_HOME=..., ORACLE\_SID=...
- Why this?
  - One place for ORACLE\_HOME info
  - It makes your job easier while changing OH
  - It makes a consistent interface jobs, commands

# **Using ORADEBUG**

- Problem:
  - Database Issue; you want to use oradebug; but SQL\*Plus hangs!
- When SQL\*Plus does not work, use
  - \$ sqlplus -prelim
  - It does not establish a connection
  - You can run ORADEBUG now

### Parallel Query Groups (RAC)

- In a RAC Database, parallel query slaves can go to any instance, causing interinstance traffic to go up.
- To control this, put in init.ora (static)
   MYDB1.INSTANCE\_GROUPS='node1', 'all\_nodes'
   MYDB2.INSTANCE\_GROUPS='node2', 'all\_nodes'
- When using PQ, use: SQL> ALTER SESSION set parallel\_instance\_group = 'node1'
- This will force the PQ slaves to go to only node1; not to node2.

## **Dumping**

- Data block alter system dump datafile d block b;
- The rest:
- Controlfile CONTROLF
- File Headers FILE\_HDRS
- Redo Headers REDOHDR
- System State SYSTEMSTATE
- Process State PROCESSSTATE
- Library Cache LIBRARY\_CACHE

```
alter session set events 'immediate trace name LIBRARY CACHE level 10';
```

#### Kill Inactive Sessions

#### Problem:

 Some apps, especially web apps under connection pool, remain inactive draining resources.

#### Suggestion:

- Use resource manager and set the inactive session disconnect timeout
- Why RM, why not Profiles?
  - RM allows you to turn on and off via scheduling and event. Profiles are hard coded.
  - RM allows service name based control

#### **Enable Service Names**

 In the instance, check service names present already:

```
SQL> show parameter service_names
```

Create additional service names:

```
SQL> alter system set service_names = 'SVC1',
    'SVC3', 'SVC3';
```

- Check is listener is listening for these:
  - \$ lsnrctl services
- In RAC, you should use SRVCTL:
  - \$ srvctl add service -d MYDB -s SVC1 ...

#### **Raw Devices**

- Use one size and add them to tablespaces.
- Common Use:
  - Create a raw dev of 100GB in name /dev/../users01.dbf
  - Create tablespace USERS with the raw device
  - When USERS need more room, expand the dev.
- Recommended Use:
  - Create raw devs of 30GB named /dev/.../d1, d2, etc.
  - Create tablespace with the devices d1, d2 and d3.
  - When USERS need more room, add a new device
- Advantages
  - No outage
  - Reuse devices

## **Scripts**

 Deletion of trace files older than some days.

```
DAYS=2
find /u02/app/oracle/admin -name "*.log" -ctime
  ${DAYS} -exec rm {} \;
find /u02/app/oracle/admin -name "*.trc" -ctime
  ${DAYS} -exec rm {} \;
find /u02/app/oracle/admin -name "*.trw" -ctime
  ${DAYS} -exec rm {} \;
find /u02/app/oracle/admin/*/cdump -ctime ${DAYS}
  -exec rm -r {} \;
```

 This clears up enough log files and trace files from OH, a major cause of failure.

#### **Aliases**

Aliases make some repetitive job faster and quicker

```
alias bdump='cd
    $ORACLE_BASE/admin/$ORACLE_SID/bdump'
alias pfile='cd
    $ORACLE_BASE/admin/$ORACLE_SID/pfile'
alias obase='cd $ORACLE_BASE'
alias tns='cd $ORACLE_HOME/network/admin'
alias oh='cd $ORACLE_HOME'
alias os='echo $ORACLE_SID'
```

### Separate Instance and DB Names

- Common Practice:
  - DB\_NAME same as Instance Name
- Suggestion:
  - Append "1" after DB Name for Instance, e.g.
    - DB Name: PRODB
    - Instance: PRODB1
  - If you ever need to convert the DB to RAC, you will not need to change the Instance Name
  - No need to change Init.ora, PW File, etc.

## **Check Listener Log**

- Create External Tables on Listener Logs to identify issues, profile users, etc.
- See my blog arup.blogspot.com

#### **Service Names**

- Oracle database can be accessed via SID or Service Name
- Conventional TNS Entry

```
prodb1 =
  (DESCRIPTION =
    (ADDRESS_LIST =
       (ADDRESS = (PROTOCOL = TCP)(HOST = prolin1)
       (PORT = 1521)))
       (CONNECT_DATA = (SID = PRODB1)))
```

Service Name

```
(CONNECT_DATA = (SERVICE_NAME = PRODB1)))
```

## Why Service Names?

- No change in functionality
- Separates use from user, e.g. SCOTT logging from laptop uses service SVC1; but from app server SVC2.
- Enhances resource manager use
- Allows load balancing and failover in RAC, Streams or Data Guard environments
- Allows fine grained failover capabilities
  - Service SVC1 fails from node1 to node2; but SVC2 fails to node3

#### Remember

- It's not a best practice, if it is not justified
- You have to understand why; not just what
- Best practice needs to be situation-aware
  - Which goes back to "you have to understand"
- Always question whenever someone tells you it's a best practice
- Always spread your own best practices with correct rationale.

# Thank You!

DOA

proligence.com/downloads.html